**TRIBUNAL ELECTORAL DE \_A PROVINCIA**

**SALTA** 

### **ANEXO I**

# **RESOLUCIÓN N°**  $164$ **REGLAMENTO MESA DE ENTRADAS VIRTUAL Y NOTIFICACIONES ELECTRONICAS**

## Artículo 1°. OBJETO.

El presente reglamento tiene por objeto establecer normas generales relativas a la implementación y funcionamiento de la Mesa de Entradas Virtual y el Sistema de Notificaciones Electrónicas en el ámbito del Tribunal Electoral, de acuerdo a lo dispuesto por las Leyes 7850, 7697 y modificatorias, y 8285.

## **Artículo 2o. EFICACIA Y VALOR JURÍDICO.**

Las constancias y documentos contenidos en el sistema GESEL tendrán plena validez sin necesidad de soporte papel, en los términos del art. 2<sup>o</sup> de la Ley 7850 que establece la utilización de documentos electrónicos, firmas electrónicas y digitales, comunicaciones electrónicas y domicilios electrónicos constituidos, con idéntica eficacia jurídica y valor probatorio que sus equivalentes en soporte papel o físico.

#### **Artículo 3o. SUJETOS OBLIGADOS.**

La utilización de la Mesa de Entradas Virtual y el Sistema de Notificaciones Electrónicas es obligatoria para apoderados partidarios, responsables económicos y titulares de medios de comunicación quienes serán habilitados operativamente por el Area informática del Tribunal.

Es responsabilidad de los usuarios realizar las gestiones pertinentes a los fines de su habilitación en el sistema.

Cada usuario tendrá asignada una contraseña personal, intransferible y secreta, asumiendo el titular la responsabilidad de toda actividad que se realice con su uso.

> MARIA JOSE RUIZ DE LOS LLANOS SECRETARIA に

## **Artículo 4o. EXCEPCIONES AL FORMATO DIGITAL.**

Sólo se admitirán presentaciones en formato papel en los siguientes supuestos:

- 1) Cuando se trate de la documentación exigida al momento de la presentación de listas: Nota firmada por el apoderado, resolución de la Junta Electoral partidaria, aceptaciones de candidaturas y copia de DNI de los candidatos, y solicitud y aceptación de adhesión si correspondiere.
- 2) Cuando la recepción del escrito papel implique la única manera de evitar la pérdida de algún derecho.
- 3) Documentos que por sus características o voluminosidad resulten de dificultosa digitalización.

## **Artículo 5o. FIRMA ELECTRÓNICA Y FIRMA DIGITAL.**

De conformidad a lo dispuesto por Ley 7850 que adhiere a la Ley Federal 25.506, el usuario y clave personal constituyen firma electrónica. Los escritos y la documentación digitalizada ingresados a través del sistema se entenderán suscriptos por el usuario al que pertenece dicha firma electrónica sin necesidad que conste la firma ológrafa.

### **Artículo 6o. CARGO.**

dévolución.

La fecha y hora de presentación del escrito electrónico que otorga el sistema, conformará el cargo electrónico que suplirá al cargo manual. Si la presentación se realiza en día u hora inhábil se la considerará ingresada al sistema en la primera hora hábil siguiente.

#### **Artículo 7o. PRUEBA DOCUMENTAL.**

En los supuestos que las partes se encuentren obligadas a acompañar prueba documental, además de su digitalización, deberán presentar ante el Tribunal, dentro del primer día hábil siguiente, la documentación original que estuviereen su poder, la que quedará reservada en Secretaría hasta que se disponga su

MARIA JOSE RUIZ DE LOS LLANOS SECRETARIA<br>INAL ELECTORAL

#### **TRIBUNAL ELECTORAL DE LA PROVINCIA**

**SALTA** 

## **Artículo 8o. CONTROL DE PENDIENTES.**

La Secretaría Electoral tiene la obligación de controlar diariamente el ingreso de escritos al sistema, procurando su despacho en término. Los plazos procesales se computarán a partir del cargo electrónico.

## **Artículo 9o. NOTIFICACIONES ELECTRÓNICAS**

Todas las notificaciones que según las leyes vigentes deban efectuarse en el domicilio procesal, se realizarán al domicilio electrónico constituido. En estos supuestos, la notificación se perfecciona cuando esté disponible en la cuenta de destino en la fecha y hora que le otorgue el sistema en forma automática. Es responsabilidad del usuario verificar periódicamente el sistema a fin de constatar la existencia de notificaciones.

### **Artículo 10. PLAN DE CONTINGENCIA**

El Area de Informática será la encargada de controlar el adecuado funcionamiento del sistema bajo la supervisión de la Secretaría del Tribunal. Ante la eventual interrupción del servicio, se colocará en la página web del Tribunal Electoral un aviso donde se consigne fecha y hora del inicio de la interrupción.

Transcurridas dos horas desde la interrupción, las presentaciones de los usuarios externos deberán realizarse vía los correos electrónicos oficiales que se encuentran publicados en la página web del Tribunal Electoral.

Cuando la gravedad y duración del corte de servicio lo amerite, el Tribunal podrá disponer la suspensión de los términos procesales.

#### **Artículo 11. NORMAS SUPLETORIAS.**

Se aplicará supletoriamente, siempre que no se oponga al presente, el Reglamento General del Sistema de Expediente Digital del Poder Judicial de

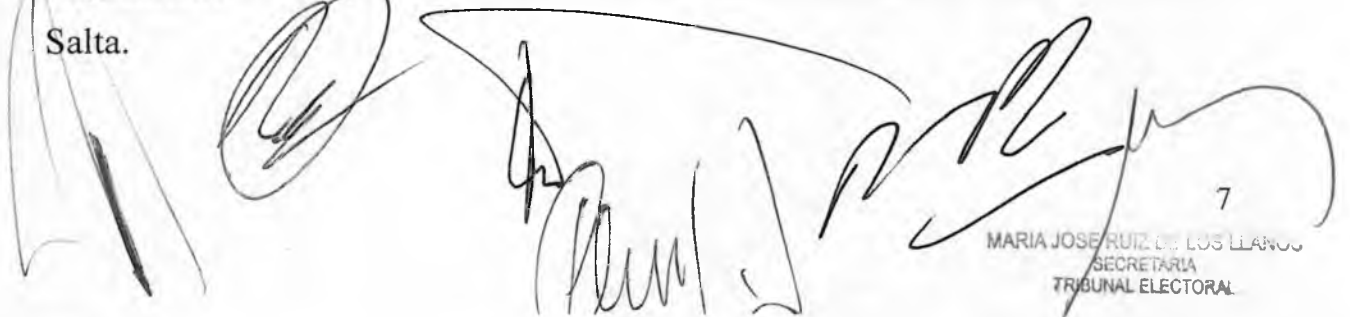

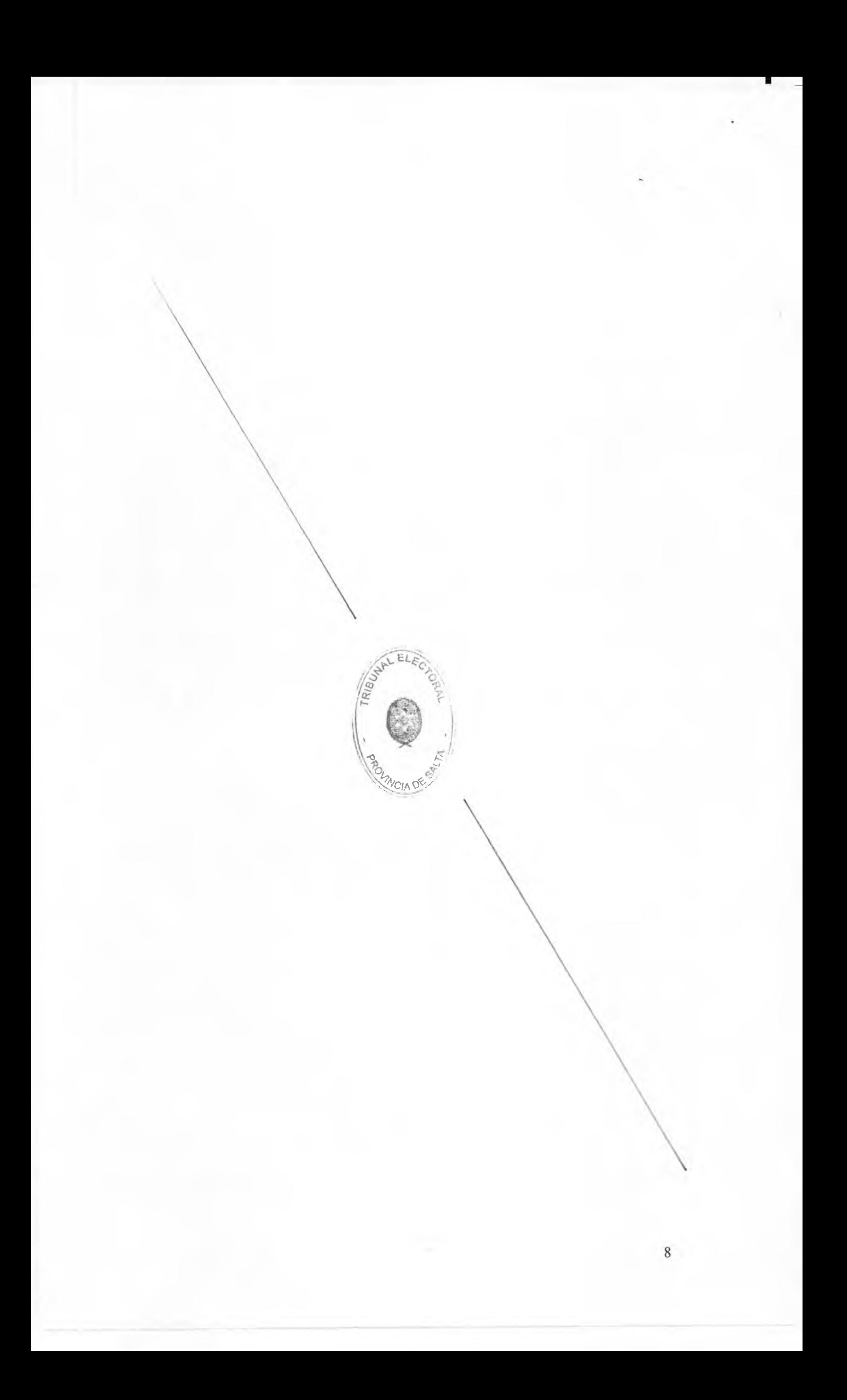

TRIBUNAL ELECTORAL **DE LA PROVINCIA** 

**SALTA** 

## **ANEXO II**

# RESOLUCIÓN Nº 164 PROCEDIMIENTO INFORMÁTICO MESA DE ENTRADAS VIRTUAL Y NOTIFICACIONES ELECTRÓNICAS

#### A) ACCESO A LA PLATAFORMA

1. Ingrese a la Plataforma de Gestión Electoral: gesel.electoralsalta.gob.ar.

2. Introduzca su Nombre de Usuario y su Contraseña.

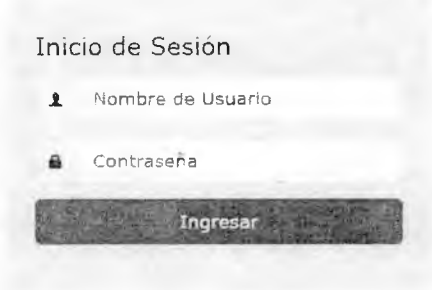

3. Ingrese al Módulo Comunicaciones Electrónicas.

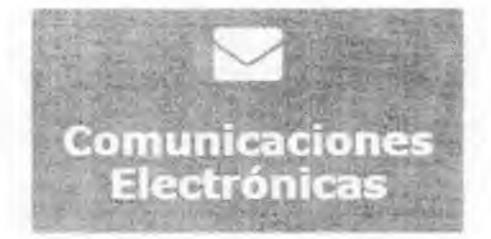

## B) ENVÍO DE UNA COMUNICACIÓN

1. Seleccione "Nueva comunicación" para comunicarse con el Tribunal (Pantalla 1).

Plataforma de Gestión Electoral Buzón Nueva comunicación  $\blacktriangle$ Pantalla 1 MARIA JOSE KUIZ DE LOS LLANOS<br>SECRETARIA<br>TRIBUNAL ELECTORAL 9 2. Seleccione el motivo de su comunicación con el Tribunal Electoral, escriba el asunto, indique si quiere adjuntar un archivo y adjúntelo si corresponde, escriba el cuerpo del mensaje y presione "Enviar" (Pantalla 2).

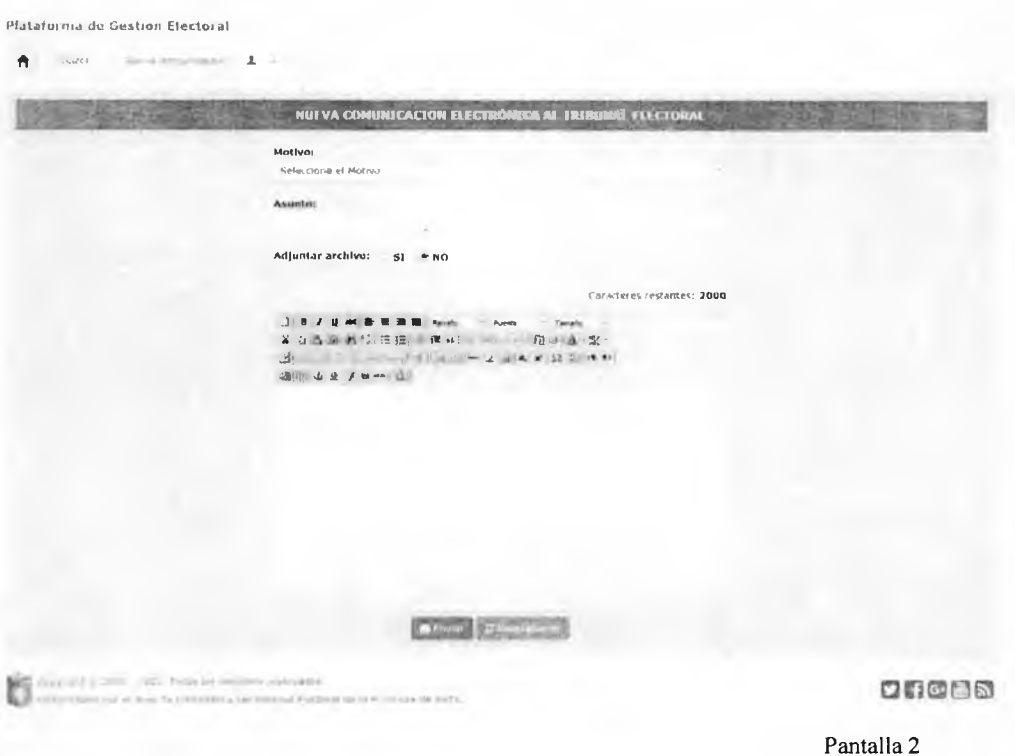

3. Una vez enviado el sistema registra la fecha y hora de presentación que conformará el cargo electrónico del mismo. Si la presentación se realiza en día u hora inhábil se la considerará ingresada al sistema en la primera hora hábil siguiente (cfr. Art. 6° del Reglamento).

## C) CONSULTA DEL BUZÓN DE ENVIADOS Y RECIBIDOS

1. Seleccione "Buzón" para consultar las comunicaciones enviadas por usted y las comunicaciones recibidas desde el Tribunal Electoral (Pantalla 3).

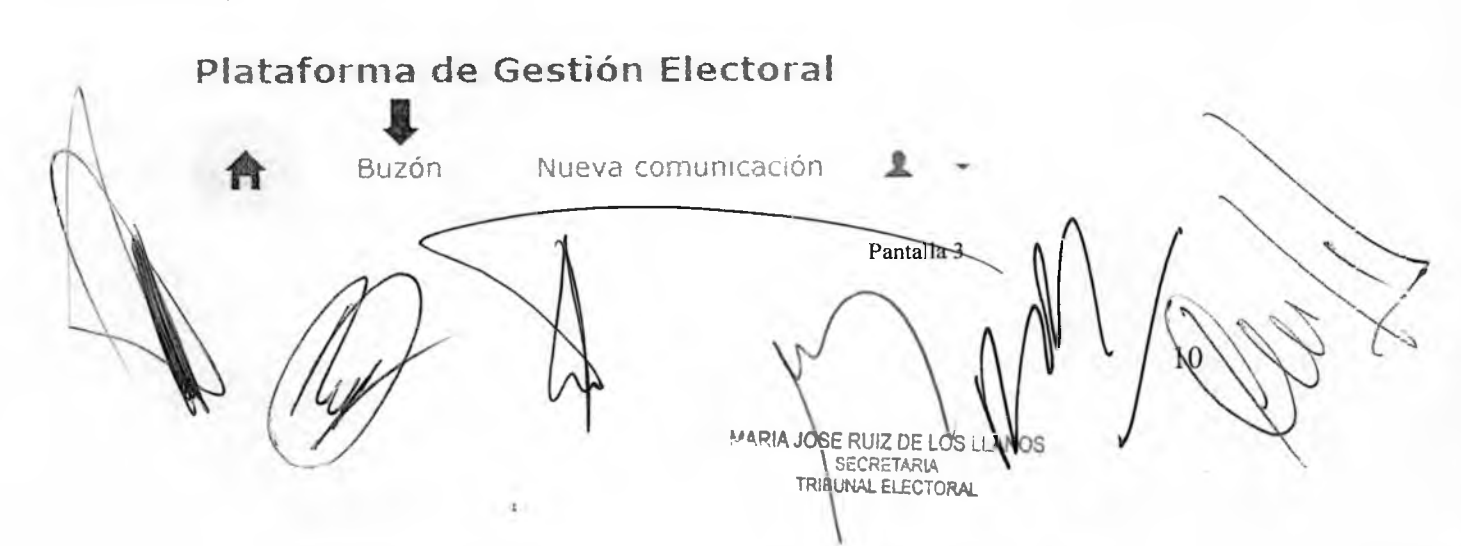

#### **TRIBUNAL ELECTORAL DE LA PROVINCIA**

**SALTA** 

2. La columna "Tipo" indica si es una comunicación enviada o si es una comunicación recibida. La imagen del clip (%) indica que existen archivo/s adjunto/s. En caso de que la comunicación sea del tipo "ENVIADA", el "Estado" indica si la comunicación ha sido "RECIBIDA", está aún "PENDIENTE" de ser recibida o ha sido "RECHAZADA" por el Tribunal (Pantalla 4).

En caso de que la comunicación sea del tipo "RECIBIDA", el "Estado" indica si la comunicación ha sido "LEÍDA" o "NO LEÍDA" por el destinatario (Pantalla 4).

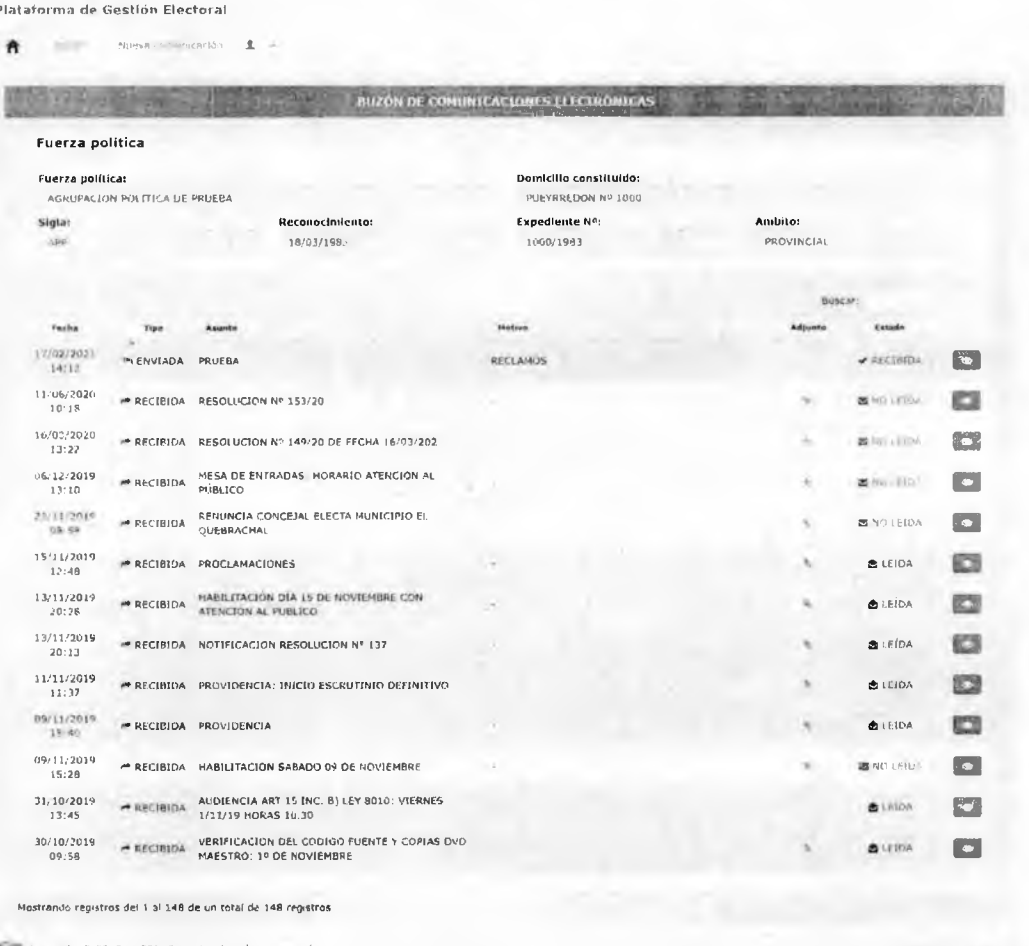

e de Conynaire giunes - 2021 - 160as es necedera resenvados<br>Cida Desaciutado por el Anna de Informática del informa Elect

口的固固剂

Pantalla 4

MARIA JOSE RUIZ DE LOS LLANOS SECRETARIA

El botón azul (23) permite visualizar fecha, asunto, motivo y cuerpo del mensaje y fecha del cambio de estado (Pantalla 5).

 $\tau_{\rm d}$ 

÷,

N DE COMU<mark>NICÁCIÓNES E</mark>LECTR # RECIBIDA - 17/02/2021 14:14 techa: 17/02/2021 14:12 PRUESA MOTIVO:<br>RECLAMOS Pantalla 5 GUILLERMO ALBERTO CAN **PABLO** OPEZ VIÑALS<br>VOCAL TRIBUNAL ELECTORAL ANA RODRIG AD **NICEPRESIDE** TRIBUNAL ELECT SERGO ONVALDO PETERSEN O AUBEN EDUARDO ARIAS  $H H L$ CERTIFICO: Que la(s) presente(s) copia(s)<br>corresponden fielmente a su original que tuve ante mi, doy fé. - en 6 (505) tojes MARIA JOSE RUIZ DE LOS LLANOS Solta, 11 de maizo de 2021 12